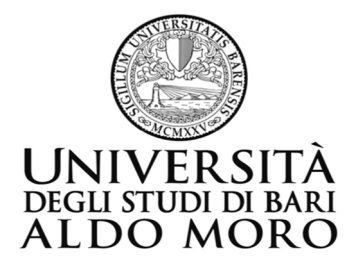

## **Percorsi di formazione di formazione per il conseguimento della specializzazione per le attività di sostegno didattico agli alunni con disabilità**

A causa di frequenti aggiornamenti della procedura alcune videate potrebbero differire sensibilmente da quelle effettivamente disponibili.

## **Guida all'utilizzo di Esse3 per la procedura di iscrizione alle selezioni**

L'iscrizione alle selezioni avviene esclusivamente on-line attraverso il sito web dedicato: https://esse3.uniba.it/Root.do

Accedere ai servizi di segreteria online mediante Registrazione (in caso di nuovo utente) o effettuando il Login (se si è già in possesso di credenziali valide). È obbligatorio indicare, durante la compilazione guidata della domanda, un indirizzo di posta elettronica al fine di poter recuperare le proprie credenziali e/o per ricevere eventuali comunicazioni.

Per iscriversi alla selezione occorrerà effettuare il login utilizzando le credenziali di accesso e cliccare, nel **menù** di navigazione, su **Segreteria/concorsi test di ammissione**.

Cliccare sul bottone in basso "**iscrizione concorsi**" e successivamente "**Scelta della Tipologia del corso**" (vedi figura seguente). Optare per "**Specializzazione di attività di sostegno**" e seguire la procedura guidata.

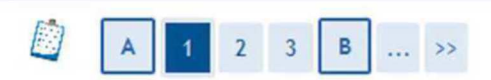

## Scelta tipologia corso

Selezionare la tipologia di corso al quale si intende accedere (Select the type of course you wish to acces

Prima di proseguire ti invitiamo a prendere visione dell'informativa disponibile all'indirizzo https:/ UE 2016/679. Proseguendo, confermi di prestare il consenso al trattamento dei dati personali da pi

-Scelta tipologia corso (Course selection)-Post Riforma\* ○ Scuola di Specializzazione (4 anni) O MASTER DI PRIMO LIVELLO C MASTER DI SECONDO LIVELLO ○ Corsi di alta formazione professionale ○ Specializzazione di attività di Sostegno Altri Corsi\* ○ Short Master

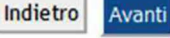

Dopo la lista delle selezioni a cui è possibile iscriversi, verranno richieste le indicazioni sulla eventuale condizione di invalidità/disabilità.

Quindi verrà richiesto l'inserimento dei titoli di accesso.

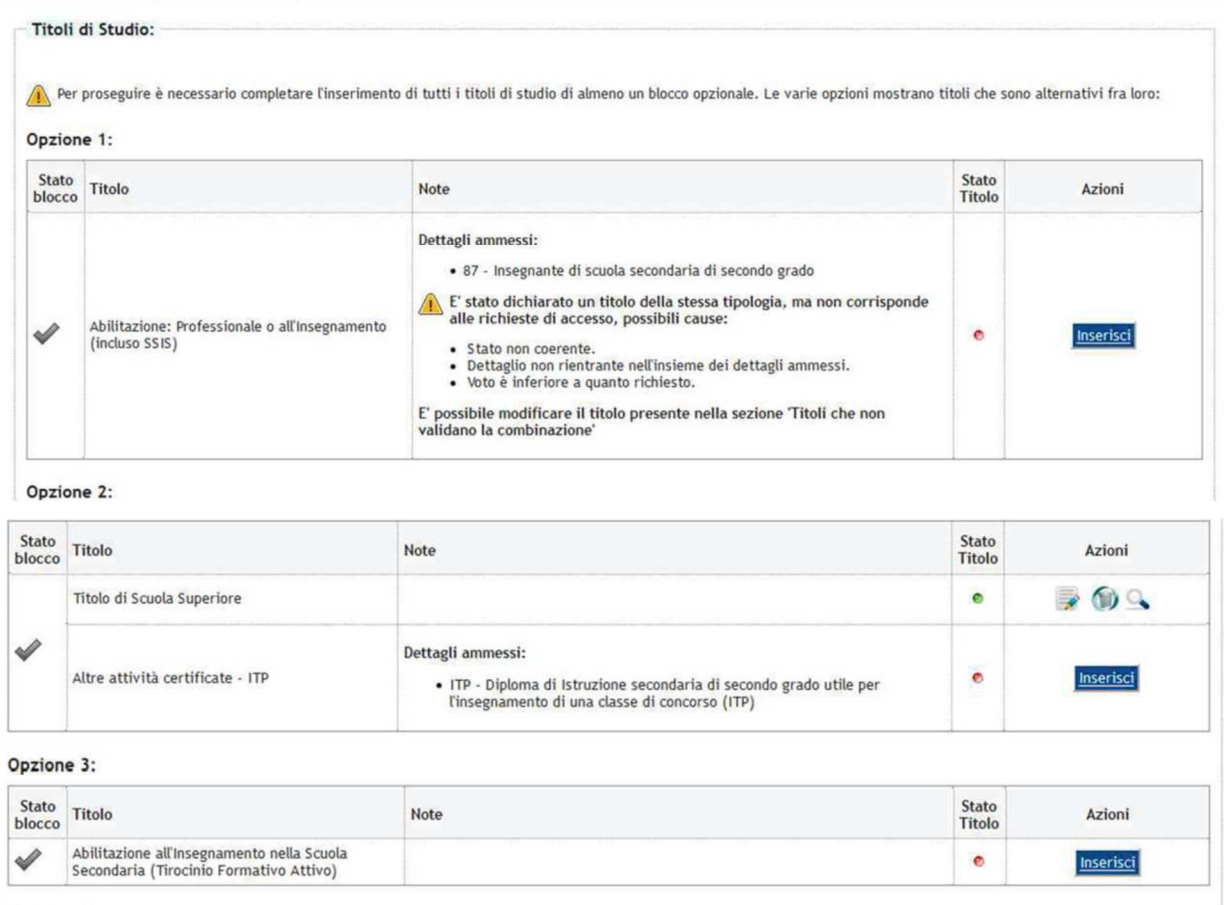

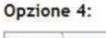

 $\sim$ 

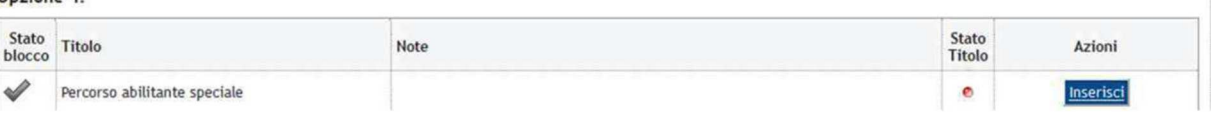

Effettuata tale operazione è necessario, nella schermata seguente, completare l'ammissione alla selezione come di seguito.

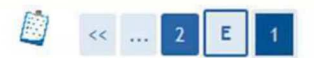

## Conferma scelta concorso

Verificare le informazioni relative alle scelte effettuate nelle pagine precedenti.

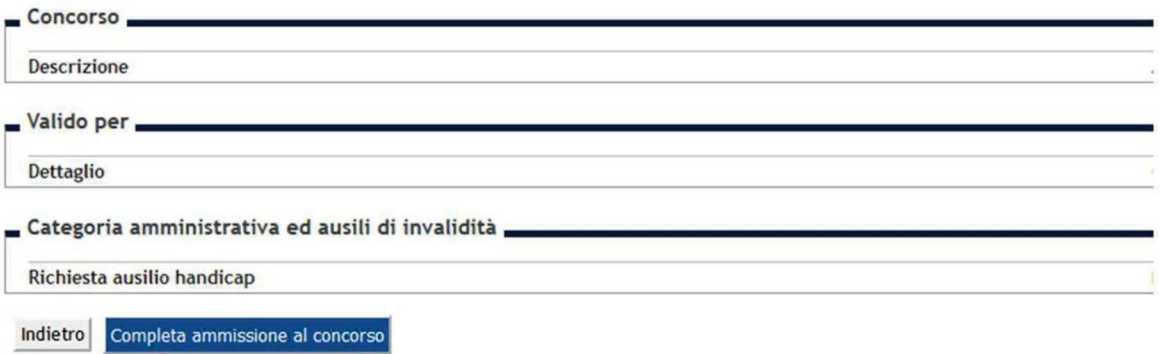

Verificare, alla fine della procedura, la presenza del numero di prematricola assegnato alla domanda.